# **Хусаинова А.Х.**

Казанский (Приволжский) федеральный университет Казань, Россия *Alfira.Husainova@kpfu.ru* 

## **СОЦИАЛЬНЫЕ СЕРВИСЫ ЗАКЛАДОК В ПЕДАГОГИЧЕСКОЙ ПРАКТИКЕ**

*Аннотация: В статье рассматриваются вопросы, связанные с применением социальных сервисов закладок в педагогической практике. Ключевые слова: закладка, социальный сервис, облачные сервисы, веб 2.0, коллективная работа.* 

## **Khusainova A.**

Kazan (Volga region) Federal University Kazan, Russiav Alfira.Husainova@kpfu.ru

## **SOCIAL BOOKMARKING SERVICE IN TEACHING PRACTICE**

*Abstract: This article discusses the issues of social bookmarking services in pedagogical practice.*

*Keywords: bookmark, social service, cloud services, web 2.0, collaborative work.*

### *Введение*

Перед современным педагогом все острее стоит задача поиска новых видов и форм организации учебной деятельности. Постоянно увеличивающийся объем информации, которую необходимо изучить как педагогу, так и студентам, требует от них огромных усилий. Задача преподавателя организовать свою деятельность и деятельность студентов в процессе обучения, таким образом, чтобы оптимизировать процессы поиска, хранения, обмена и использования необходимой информации. Огромную роль при решении данной проблемы играют облачные технологии. Для эффективного обучения студентов ИФМК КФУ предлагается использование Единого образовательного пространства учебного курса [2]. В рамках данной статьи более подробно будут описаны методики применения социальных сервисов закладок (на примере сервиса Symbaloo).

### *Социальные сервисы закладок*

Преподаватели по роду своей деятельности относятся к категории людей, которые собирают материалы по различной тематике, составляют коллекции наиболее интересных фактов, систематизируют фотографии, фильмы, документы. Если раньше для этого использовались папки, органайзеры, коробки и т.д., то с появлением компьютеров и Интернета стало возможно хранить ссылки на нужные материалы в браузере. Это может быть «Избранное» в Explorer или Панель закладок, как в Google Chrome (рис.1).

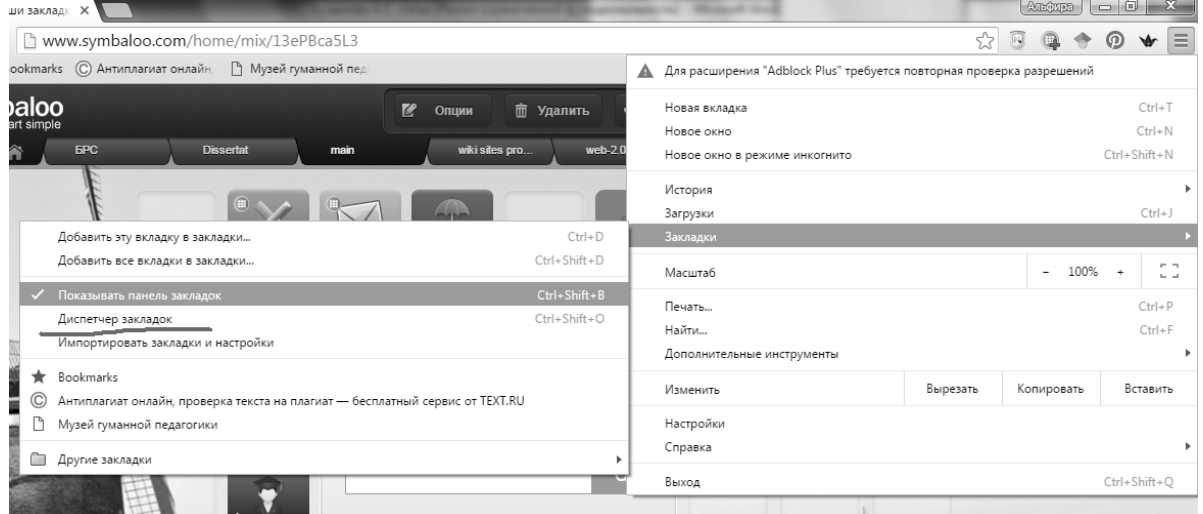

Рисунок 1. Закладки в Google Chrome

Достаточно функционально, при необходимости можно синхронизировать с мобильными устройствами, такими как телефон, планшет (например, в Google). Но неудобство такого способа очевидно: вы можете пользоваться своими закладками только на конкретных устройствах. Работа педагога предполагает использование нескольких рабочих компьютеров (в разных аудиториях и дома). И тогда вы получите совершенно разные коллекции закладок на разных компьютерах.

На помощь в данном случае придут социальные сервисы закладок. Закладкой называют гиперссылку на нужный сайт, статью или файл в Интернете. И тогда, сервисы закладок – это средства для хранения ссылок на веб-страницы, которые регулярно посещаются. Идея сервиса – предоставить пользователю возможность хранить свои закладки (ссылки на избранные сайты) не на своем компьютере, а в Интернете.

«Такое средство предоставляется и обычным браузером, с помощью которого просматривает Интернет-ресурсы пользователь, однако новые социальные средства хранения закладок имеют принципиальные отличия, а именно:

• Ссылки можно добавлять с любого компьютера, подключенного к сети Интернет.

• Ссылки будут доступны с любого компьютера, подключенного к сети Интернет.

• Каждая закладка должна быть помечена одним или несколькими тегами. Пользователю предлагается присвоить один или несколько тегов к каждой закладке, которые будут описывать её содержание. Если закладка, которую Вы собираетесь добавить, уже находится в чьей-то коллекции, то вам сразу будет предложено принять популярные теги»[1].

*Использование в педагогической практике*

#### Стартовая страница вашего браузера.

Вы можете на домашней странице сервиса организовать коллекцию ссылок на самые посещаемые сайты, например, почтовые аккаунты, прогноз погоды, страницы в социальных сетях и т.д., на ваше усмотрение. На домашнем компьютере возможно сохранение паролей для входа на эти страницы, и тогда вы начнете работу в Интернете без всяких промедлений. Пример стартовой страницы представлен на рисунке 2.

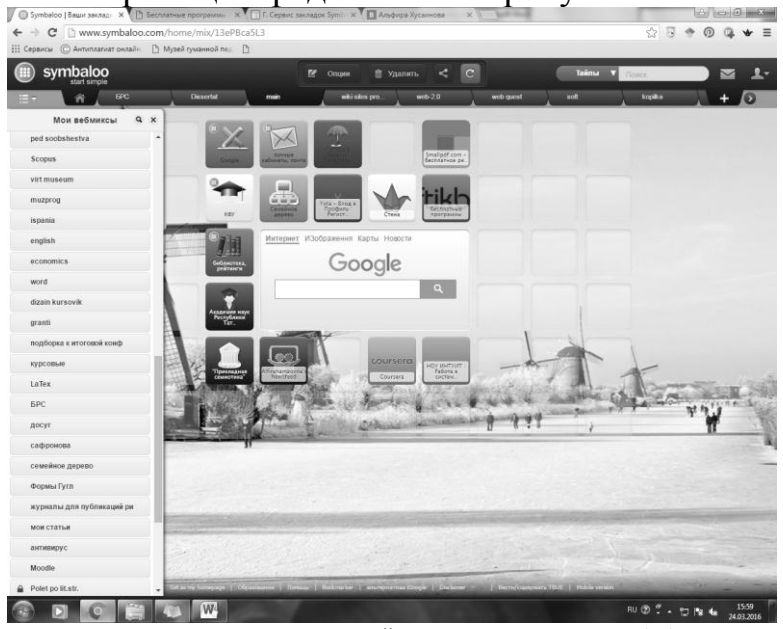

Рисунок 2. Пример коллекций закладок в сервисе Symbaloo

- Коллекция материалов на определенную тему. Таким образом, сервис помогает решать задачи классификации собранной информации. К каждой коллекции вы можете добавить кроме названия и краткого описания еще и ключевые слова (теги), которые будут использованы для поиска.
- Хранилище ссылок на учебные материалы. Это дает возможность визуализировать ваш список источников, например, встроив данную коллекцию источников на ваш сайт через код HTML, который вы можете скопировать одним нажатием кнопки.
- Органайзер. Сервис поможет вам организовать порядок проведения занятия через ссылки на учебные материалы (тексты, фото, видео, презентации) и контрольные тесты. Причем, ссылки для каждого этапа урока можно сгруппировать и выделить определенным цветом. При необходимости, закладки можно сгруппировать в одну «плитку», которая до нужного времени будет скрывать включенные в нее гиперссылки.
- Обмен информацией. Каждый пользователь может открыть доступ к той или иной коллекции закладок другим пользователям. Возможен вариант отправки доступа конкретным пользователям

или же всем пользователям, тогда веб микс становится частью Галереи сервиса.

- Поисковик. Как и все социальные сервисы, социальные закладки предполагают удобное общение между пользователями ресурса. Так через Галерею общедоступных вебмиксов (коллекций) можно организовать поиск по ключевым словам наборов ссылок других пользователей. Такой вариант поиска существенно экономит ваше время и при этом дает наиболее релевантный результат. Поскольку чаще всего, коллекции делаются профессионалами.
- Совместная учебная деятельность. Автор использует коллекции веб миксов для организации совместной деятельности со студентами в процессе их самостоятельной работы, например, подготовки зачетного проекта. Появление новых плиток в коллекции говорит о том, что студенты нашли новые материалы, создали новый документ, презентацию и т.д.

#### *Сервис закладок Symbaloo*

Symbaloo был основан в Нидерландах в 2007 году на основе идеи, чтобы сделать веб - серфинг более простым и доступным. В 2009 году появилась учебная версия SymbalooEDU, а в 2011 году для удовлетворения потребностей пользователей был представлен SymbalooEDU Премиум. В настоящее время сервис доступен на 16 языках, в том числе и на русском языке.

«Ресурс Symbaloo.com, претендующий на место стартовой страницы вашего браузера. По сути, это метапоисковая система, напоминающая Sputtr.com, но, в отличие от последней, предоставляющая возможность пользовательской настройки. Страница сервиса это не что иное, как расчерченное на клетки поле с формой для ввода запроса в центре. В некоторых клетках уже находятся кнопки различных служб – поисковики, переводчики, энциклопедии, медиахостинги и т. д. Другие же оставлены пустыми. Именно их и нужно использовать для настройки сервиса под себя. Каждой из кнопок можно назначить произвольную ссылку, RSSпоток, альтернативный поисковый модуль и даже Web-радиостанцию или виджет типа калькулятора. Как видите, разработчики сделали все, чтобы пользователям не захотелось расставаться со столь удобным сервисом»[3].

Микс состоит из набора разных плиточек, цвет которых Вы задаете сами. Каждая плитка - это ссылка на нужный вам ресурс. В центре каждого микса - обязательно поисковик.

Поскольку данный сервис относится к социальным сервисам, в нем присутствует площадка для общения пользователей. В Галерее Symbaloo вы можете искать и добавлять вебмиксы, опубликованные другими пользователями Symbaloo по любой интересующей вас теме. А также можете публиковать собственные миксы (рис.3).

|                              |   |                 |                                                   |                                                                   |                                                | У - Symbaloo   Ваши заклад X - 2 Весплатные программ - X - 3 Г. Сервис закладок Sym - X - 2 Альфира Хусаннова                        |                                    |                                      | $\times$ N                          | <b>Service</b>                                  |                                          |                     |                              | $6 - 6 - 8$              |
|------------------------------|---|-----------------|---------------------------------------------------|-------------------------------------------------------------------|------------------------------------------------|----------------------------------------------------------------------------------------------------|------------------------------------|--------------------------------------|-------------------------------------|-------------------------------------------------|------------------------------------------|---------------------|------------------------------|--------------------------|
| $\leftarrow$ $\rightarrow$ C |   |                 |                                                   | www.symbaloo.com/home/mix/13ePBcc76N                              |                                                |                                                                                                    |                                    |                                      |                                     |                                                 |                                          | ☆ 国                 | $\Phi$<br>$\odot$ $\odot$    | $\equiv$<br>$\mathbf{v}$ |
|                              |   |                 |                                                   | : Сервисы © Антиплагиат онлайн [ ] Музей гуманной пед [ ]         |                                                |                                                                                                    |                                    |                                      |                                     |                                                 |                                          |                     |                              |                          |
|                              |   | <b>symbaloo</b> |                                                   |                                                                   |                                                | <b>E</b> Ontput                                                                                                    |                                    | K.<br><b>В Удалить</b>               | $\mathbf{C}$                        |                                                 | Тайлы                                    | а<br><b>Tlource</b> |                              | $2 -$<br>$\checkmark$    |
| нч                           |   | zdorovie<br>舍   |                                                   | travel                                                            | kulmana                                        |                                                                                                    | sozdanie sata                      | mathematica                          | <b>UMK</b>                          |                                                 | <b>ICT</b> in Fiblogy                    | konferenci          |                              | ь                        |
|                              |   |                 |                                                   | 126<br>Ингарнит-<br>thursday and                                  | (W<br><b>TWACT HÀ ER</b>                       | Ö.<br><b><i><u><u>Anpuar</u></u></i></b>                                                                                             | Ō.<br><b>QUOMATIVE</b>             | ×<br>Редактирования<br>и функции ред | 8<br>Рацензирования<br>документов в | $\Omega$<br>Возможности<br>решентирования<br>×. | ۰<br>Scriptic su.<br>Мануалы,<br>книги   | ж<br>neury          |                              |                          |
|                              |   |                 |                                                   |                                                                   |                                                |                                                                                                    |                                    |                                      |                                     |                                                 |                                          |                     |                              |                          |
|                              |   |                 |                                                   |                                                                   |                                                |                                                                                                    | Интернот ИЗображения Карты Новости | Google                               |                                     |                                                 |                                          |                     |                              |                          |
|                              |   |                 |                                                   |                                                                   |                                                |                                                                                                    |                                    |                                      | $\alpha$                            |                                                 |                                          |                     |                              |                          |
|                              |   |                 | Google<br><b>Gibb</b> con-<br>Akaheuna            | W<br><b>Биселидии</b>                                             | $\circledR$<br>Лингвистическая<br>математика - | $\circledast$<br>ЛИНГЕНСТИЧЕСЯ<br>ЗАДАЧИ : Энц.                                                                                      | Den erkaans a                      | ិ ង<br><b>HART OF</b>                |                                     | m<br>Califord gas<br>dianakaroe                 | Beb-cairse<br><b>PASCHAEK</b>            |                     |                              |                          |
|                              |   |                 | <b>GROKADIY II</b><br><b>Kuscnonegus</b><br>Na Ar | $\left( \blacksquare \right)$<br>.<br>Пиформацион<br>технология в | $^{\circ}$<br>інформаціян<br>технологіка в     | Creese.<br>набычных слов<br>русска                                                                                                   | Яндекс<br>Янджи: Словари           | Бигурский К.Б.<br>Филология и И.     |                                     | 再<br>WASASTINACE<br><b>VAN IE BHDOS</b>         | 82<br>3,608 д. 0.<br>3,6088 И.И.<br>Инфо |                     |                              |                          |
|                              |   |                 |                                                   |                                                                   |                                                |                                                                                                    |                                    |                                      |                                     |                                                 |                                          |                     |                              |                          |
|                              |   |                 |                                                   |                                                                   |                                                |                                                                                                    |                                    |                                      |                                     |                                                 |                                          |                     |                              |                          |
|                              |   |                 |                                                   |                                                                   |                                                | Set as my homepage   Oбразование   Помощь   Bookmarker   альтернатива Kloogle   Disclaimer -   Вести/содержать ТКИЕ   Mobile version |                                    |                                      |                                     |                                                 |                                          |                     |                              |                          |
|                              | D |                 |                                                   | W-                                                                |                                                |                                                                                                    |                                    |                                      |                                     |                                                 |                                          |                     | RU (2) * . 13 N & 24.03.2016 |                          |

Рисунок 3. Тематическая коллекция закладок «ИКТ в филологии»

Можно создавать неограниченное количество тематических вкладок. Можно создать вебмих и поместить его на своем сайте, в статье, как интерактивный инструмент, который привлечет больше внимание, и будет

побуждать посетителей перейти по ссылкам.

Подключив расширение закладок в свой браузер, очень легко добавить нужную информацию в определенную коллекцию.

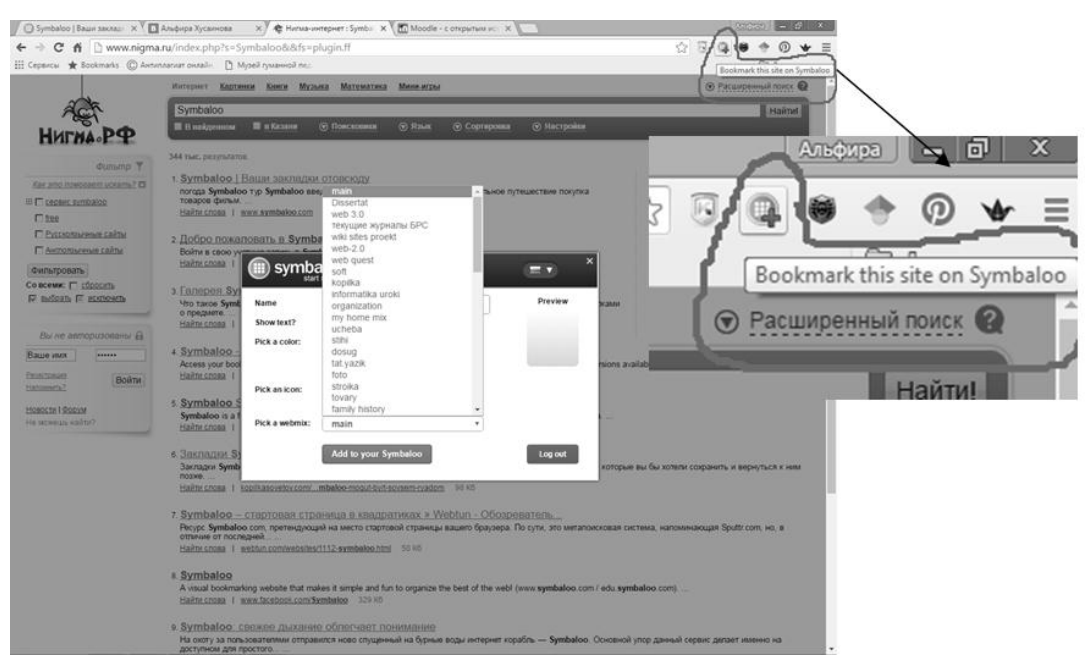

Рисунок 4. Расширение для браузера, позволяющее добавлять ссылки в коллекцию Symbaloo

#### *Заключение*

Сервисы закладок с каждым днем приобретают все большую популярность и становятся эффективным инструментом в педагогической практике. Именно эти ресурсы помогут преподавателю осуществлять поиск необходимой информации, классифицировать собранные материалы, организовать и демонстрировать студентам информационное пространство читаемого курса, организовать стартовую страницу своего браузера удобным для себя образом, делиться накопленным опытом, использовать ресурсы коллег в процессе самообразования и многое другое, с единого ресурса. Социальные закладки наряду с другими веб сервисами по праву станут одним из основных инструментов в педагогической деятельности, помогающим сократить время на подготовку к занятиям, и повышающим эффективность образовательного процесса.

Литература

1. Быховский Я.С., Коровко А.В., Патаракин Е.Д. Учим и учимся с Веб 2.0. Быстрый старт. Руководство к действию / Быховский Я.С,

Коровко А.В., Патаракин Е.Д. и др. – М: Интуит.ру, 2007. – 95 с.

2. N. Batrova, A. Danilov, M. Lukoyanova, A. Khusainova. Web 2.0 for collaborative work and effective management of a virtual community //INTED2014 Proceedings. – 2014. – С. 5622-5629.

3. Symbaloo – стартовая страница в квадратиках. (http://webtun.com/websites/1112-symbaloo.html. Дата обращения: 25.03.2016)